## **Activate or Deactivate a User Account**

Home > eICS > Guide - Contacts > Activate or Deactivate a User Account

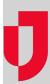

Administrators can change a contact's ability to access eICS and respond to incidents by activating or deactivating their account. If you deactivate an account:

- Other eICS users cannot assign the contact to an ICS position,
- · Other eICS users cannot deploy the contact to an incident, and
- The contact cannot access the eICS application.

The **Account Information / Log In** drawer for a user can contain the following options: **Contact is active** and **Enable user account**. If the contact has a username (that is, has been granted access to eICS), the drawer does not contain the **Enable user account** check box. In this case, activating and deactivating the contact is done solely through the **Contact is active** check box.

## **Helpful Links**

Juvare.com

**Juvare Training Center** 

Announcements

Community Resources

Selecting or clearing these check boxes changes a contact's access and availability as follows:

| Contact is active | Enable user account | The contact                                                                   |
|-------------------|---------------------|-------------------------------------------------------------------------------|
| Selected          | Selected            | Is available to be deployed to this facility's incidents.                     |
|                   |                     | Has access to the application.                                                |
| Selected          | Cleared             | Is available to be deployed to this facility's incidents.                     |
|                   |                     | Does not have access to the application except when enlisted during an incide |
| Cleared           | Selected            | Is not available to be deployed to this facility's incidents.                 |
|                   |                     | Does not have access to the application.                                      |
| Cleared           | Cleared             | Is not available to be deployed to this facility's incidents.                 |
|                   |                     | Does not have access to the application.                                      |

## To activate or deactivate a user account

**Note**: You cannot deactivate a contact who is currently assigned to an active ICS position. You must first remove the contact from the position before you can deactivate them.

- 1. Point to Planning and click Contacts. The Contacts for (facility/domain) page opens.
- 2. In the Contacts for list, select the domain or facility.
- 3. On the left, locate and select the contact. The contact's details appear on the right.
- 4. Click the Account Information / Log In drawer.
- 5. Take one of these actions.

| If you want to                                                                                     | Then                                                           |  |
|----------------------------------------------------------------------------------------------------|----------------------------------------------------------------|--|
| Activate the contact, making them available to be assigned to positions and deployed to incidents, | On the right, select the <b>Contact</b> is active check box.   |  |
| De-activate the contact, making them unavailable to be deployed to incidents,                      | On the right, clear the <b>Contact</b> is active check box.    |  |
| Enable the contact's user account so they can log in to and use eICS,                              | On the right, select the <b>Enable</b> user account check box. |  |
| Disable the contact's account so they cannot access eICS,                                          | On the right, clear the <b>Enable</b> user account check box.  |  |

## 6. Click Save.

**Tip**: In the Planning: Contacts area, you can easily spot the deactivated contact accounts. On the left, the contact's name has a strike through it, as in Doe, Jane.